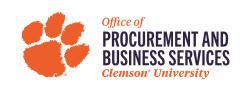

## View of the PayMode Payment Section in Supplier Registration

This is a snapshot of what the supplier sees in the Payment Section of the Supplier Registration process.

1. Step 8 of the Registration Process is "Payment Information". The supplier selects "Please go here to create one" under the US Business Entities Instructions.

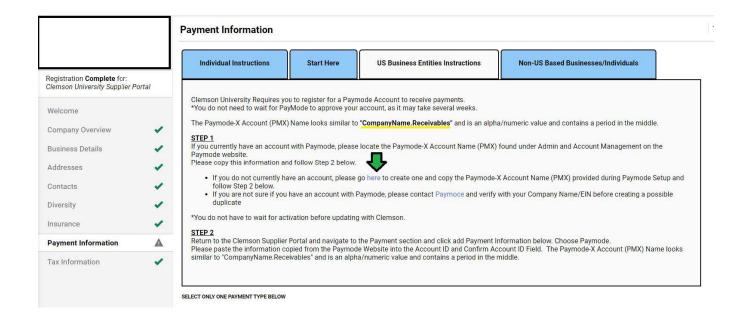

2. If the supplier already has a PayMode account, the supplier will add the Payment Title (ex. Main Account, Clemson or whatever you'd like), remittance address, electronic remittance email and currency. The supplier will enter their PayMode-X Account Name. Ex. ACCTSREC.YOURCOMPANY or COMPANYNAME.RECEIVABLES. This field is NOT your membership ID or integration id. Confirm PayMode Account Name, add Account Holder Name, then Save Changes.

If the Supplier does not have a PayMode account yet, they will need to come back to this step.

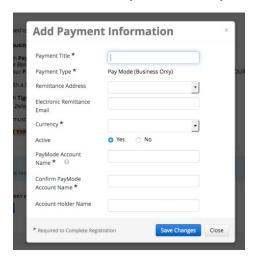

3. The supplier is directed to the Bank of America Paymode-X landing page. Click join now.

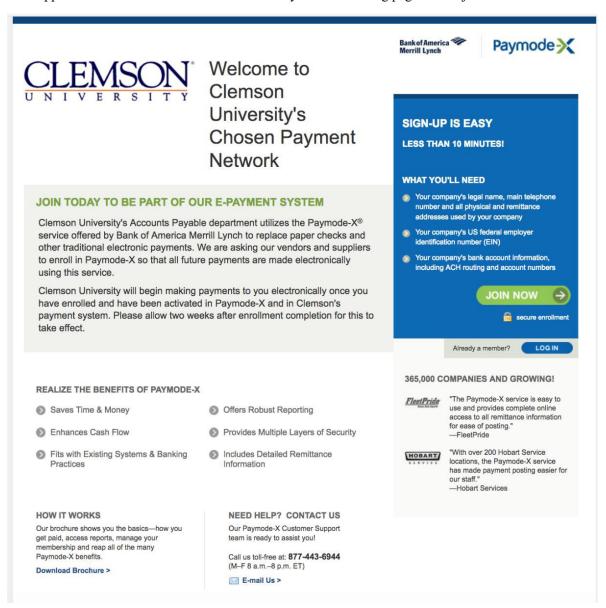

4. The supplier will follow the steps to register with Paymode-X. Bank of America's turnaround time is approximately 5-15 business days to activate accounts.

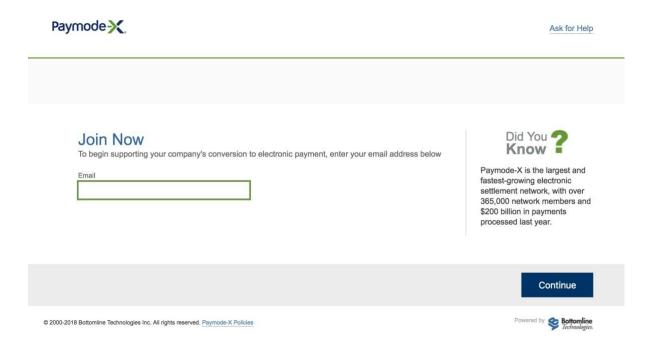

5. When the supplier gets their PayMode-X account set up with Bank of America, they will need to go back to the Clemson registration and enter their Paymode account name for their Payment information. This can be done from the original email from Clemson inviting them to register. Their Paymode account name can be located by logging into their account from <a href="www.paymode.com/clemsonuniversity">www.paymode.com/clemsonuniversity</a> Once logged into Paymode, hover over the ADMIN header and select Account Management. The name in the will be listed in blue under the "Paymode-X Accounts" and will need to be entered into the registration.

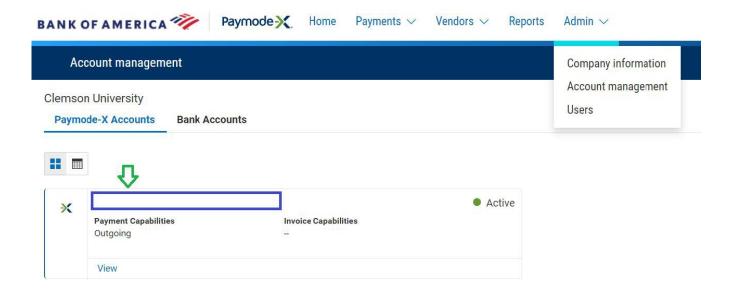